# **CUSTOM COMPONENTS & VJING.**

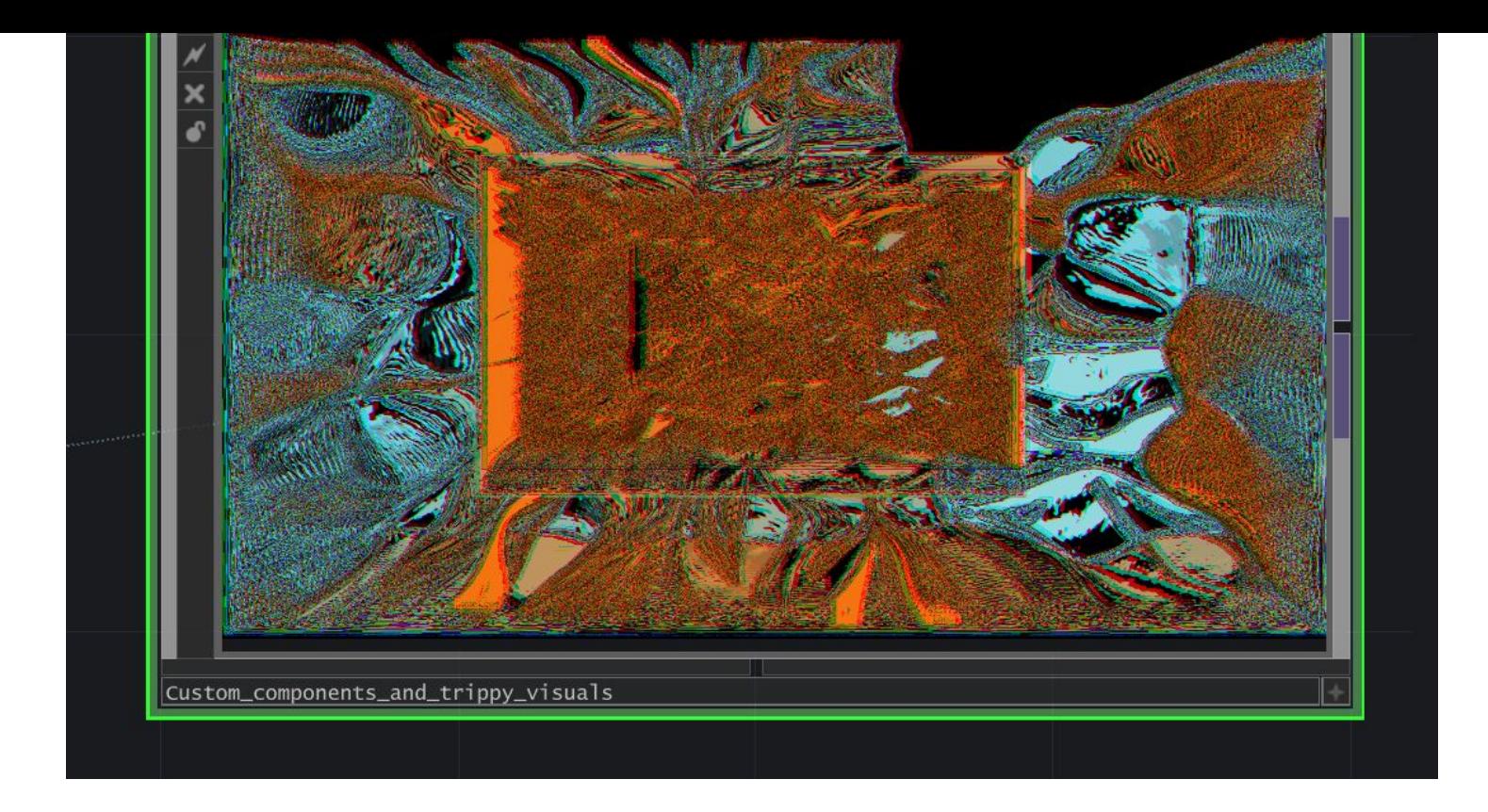

# **Today**

- Small introduction round
	- Who are you ?
	- What major are you doing?
	- What is your experience with touchdesigner or software in general?
- short introduction to Touchdesigner
- Instruction Interface & creating operators
- break
- workshop creating adapting

#### **Vincent Boon**

Assistant Instructor at Interaction Station Digital artist & Creative Developer VR / Realtime / Immersive / Animation Started with Touchdesigner 3-4 years ago Graduated from WDKA 2022

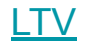

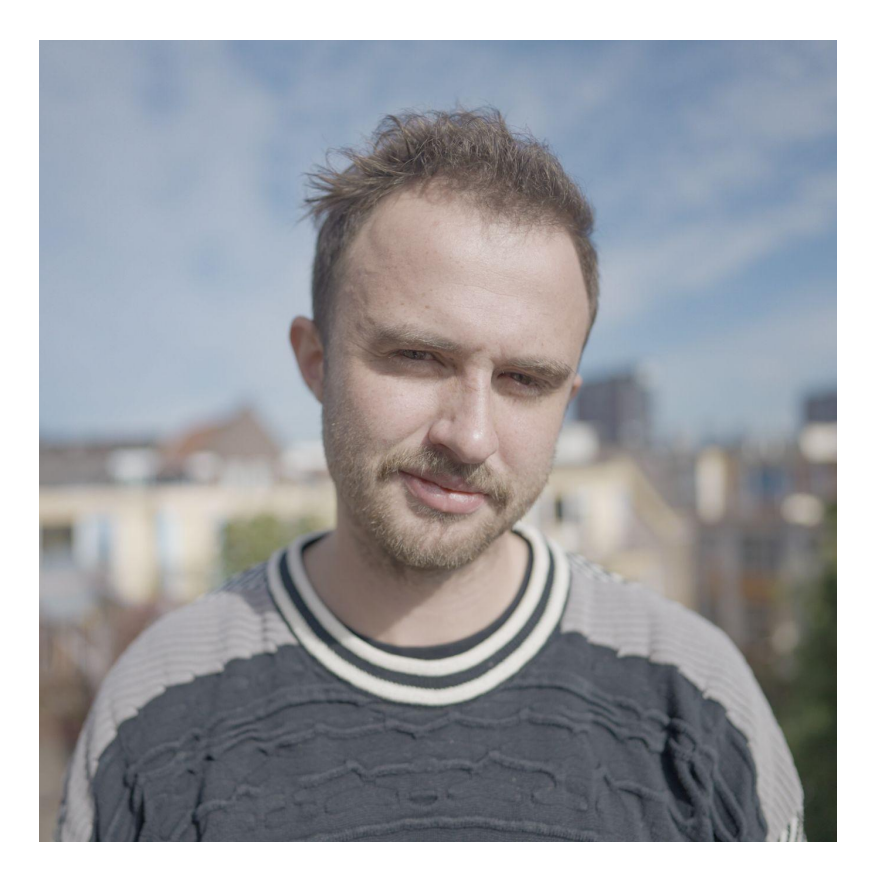

#### **Please help me out!**

Let me know when things are unclear or going to fast. And if you have feedback afterwards I am happy to learn from you!

# **What is Touchdesigner**

- Node based programming software
- Procedural / Generative
- Data processing
- Interactive

## **Why is it amazing**

- Its so fast to prototype
- Great for LIVE performances, shows & interactive installations
- Great for audiovisual experiences
- Great for Projection mapping
- Great for abstract and immersive
- [Great for connecting different software & hardware](https://docs.derivative.ca/Interoperability)
- Great for generative design
- Free non-commercial license

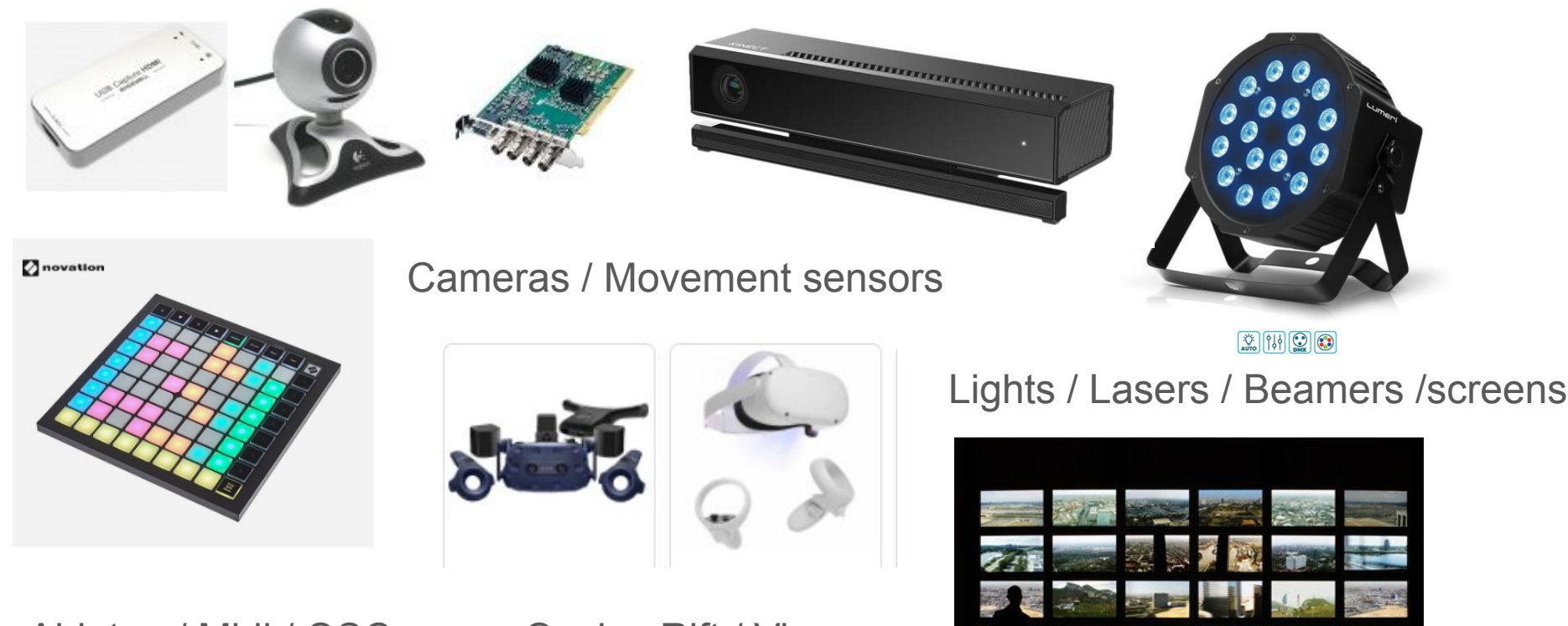

Ableton / Midi / OSC

Oculus Rift / Vive

Amaze amsterdam - Darien Brito / Nikzad / Yfx-Lab

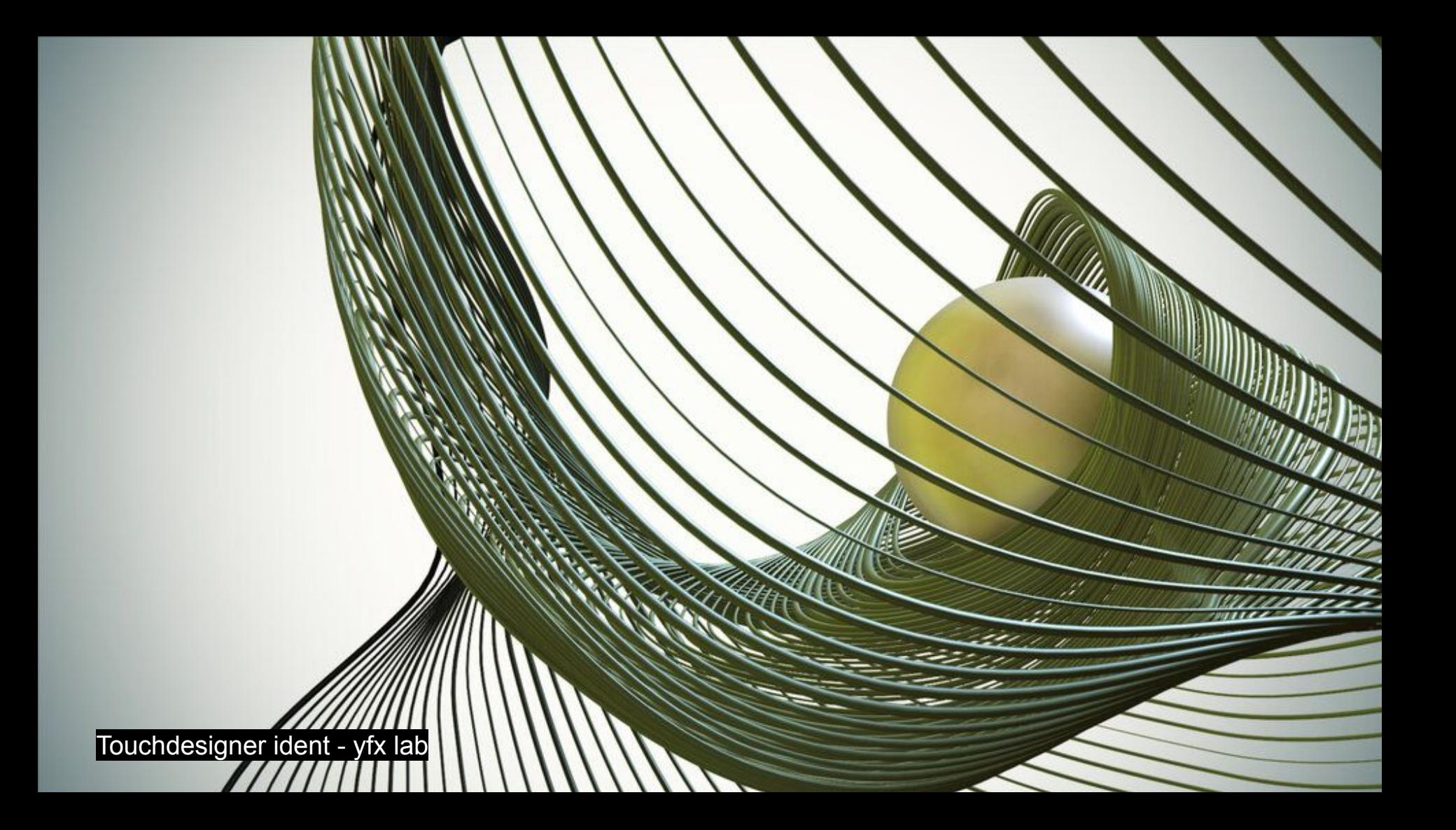

#### Important touchdesigner creators

<https://www.yfxlab.com/projects>

<https://www.youtube.com/watch?v=ELFmN4w86Yc>

<https://darienbrito.com/>

<https://kohui.xyz/>

<https://www.elekktronaut.com/projects>

#### **Operators**

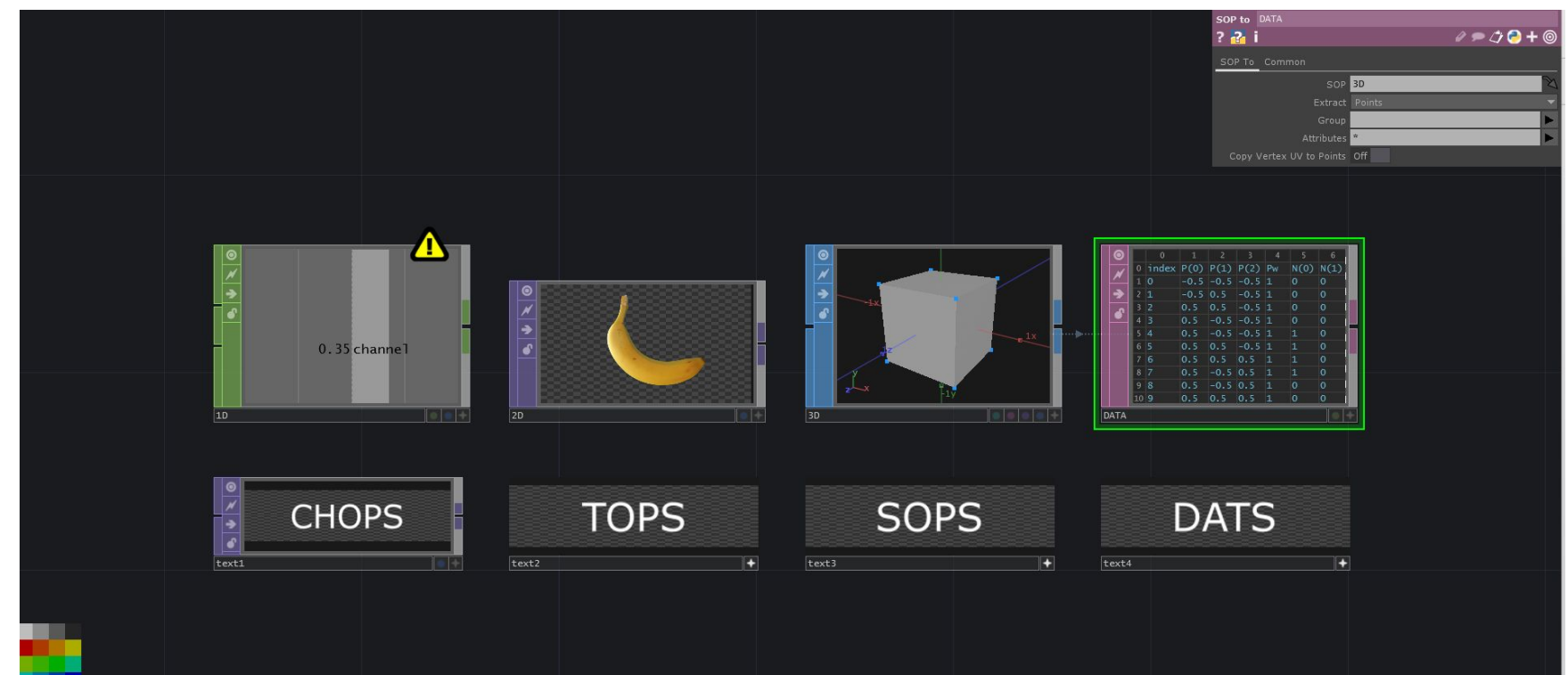

## **INPUT -> OPERATIONS -> OUTPUT**

- MUSIC/ SOUND -> AUDIO ANALYSIS -> ANIMATIONS -> TEXTURE (image or video) -> PROJECTION
- WEATHER DATA -> DATA VISUALISATION -> LIGHT INSTALLATION

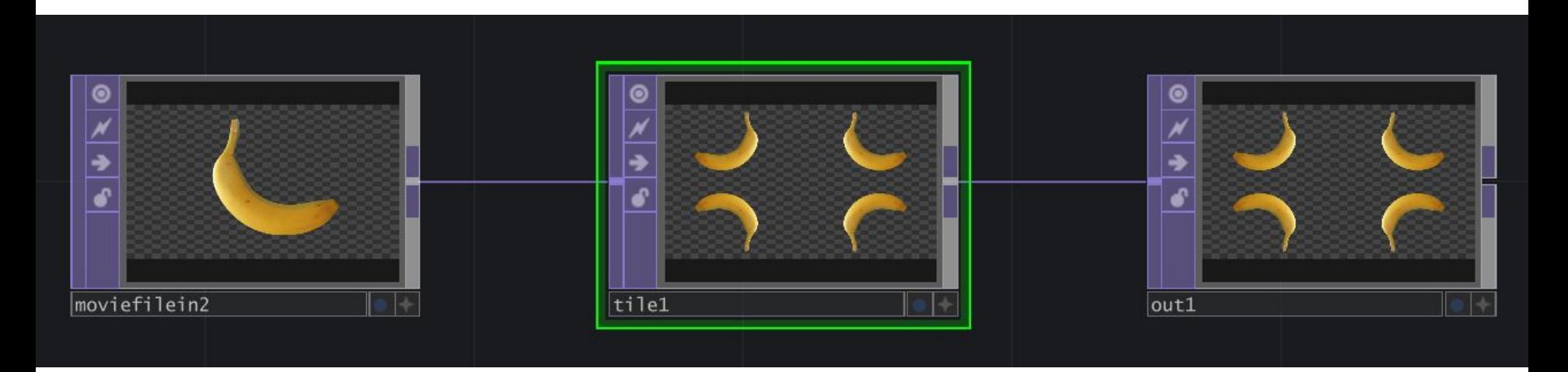

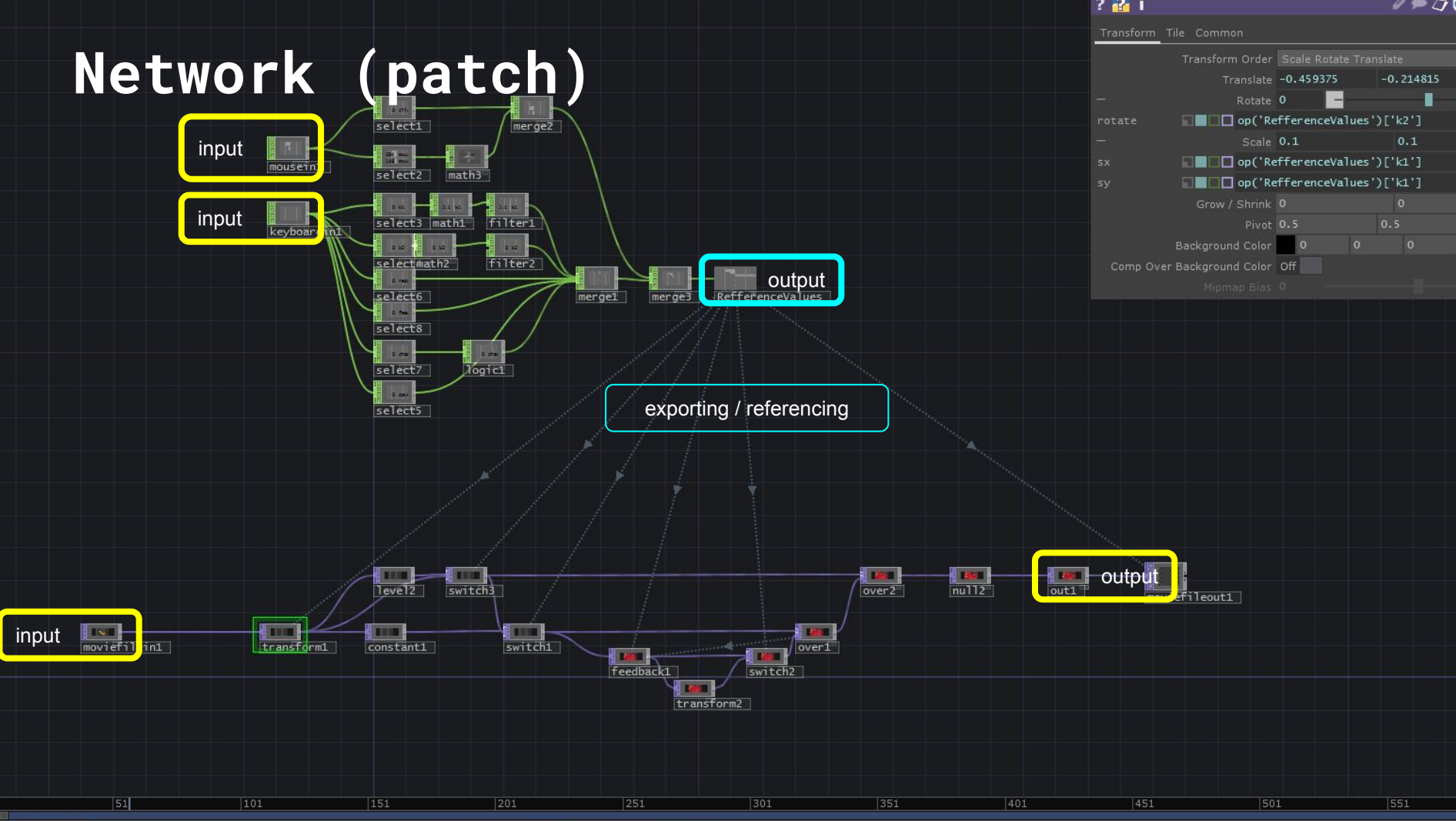

## **Looks cool and complicated, how do you control it.**

### **COMPONENTS**

- A small application to do certain tasks that are repetitive or make your life easier
- Interactive windows, User interface elements,
- plugin or extensions for all kinds of action/ interactions
- Interactive effects and controls

# **Today in this Workshop**

- Parameters
- COMPS
- Component editor
- Custom parameters
- Adapting a feedback network

## **Tutorials and resources**

- [beginners course](https://www.youtube.com/watch?v=Z_WfldiO6HI)
- [interactive and immersive hq](https://www.youtube.com/c/TheInteractiveImmersiveHQ)
- <https://alltd.org/>
- <https://www.youtube.com/c/NotoTheTalkingBall>
- [free touchdesigner projects](https://chopchopchop.org/)

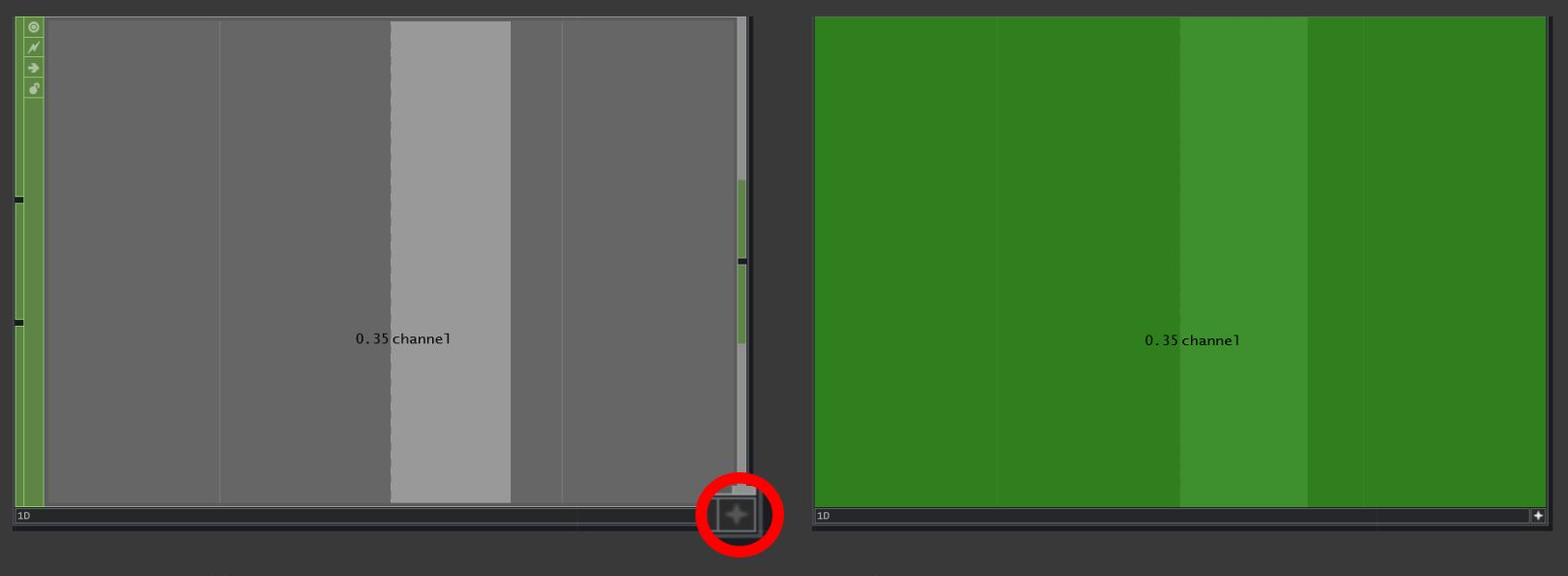

Click to make viewer active

Click and drag channel to the parameter you want to control

## **Making a refference**

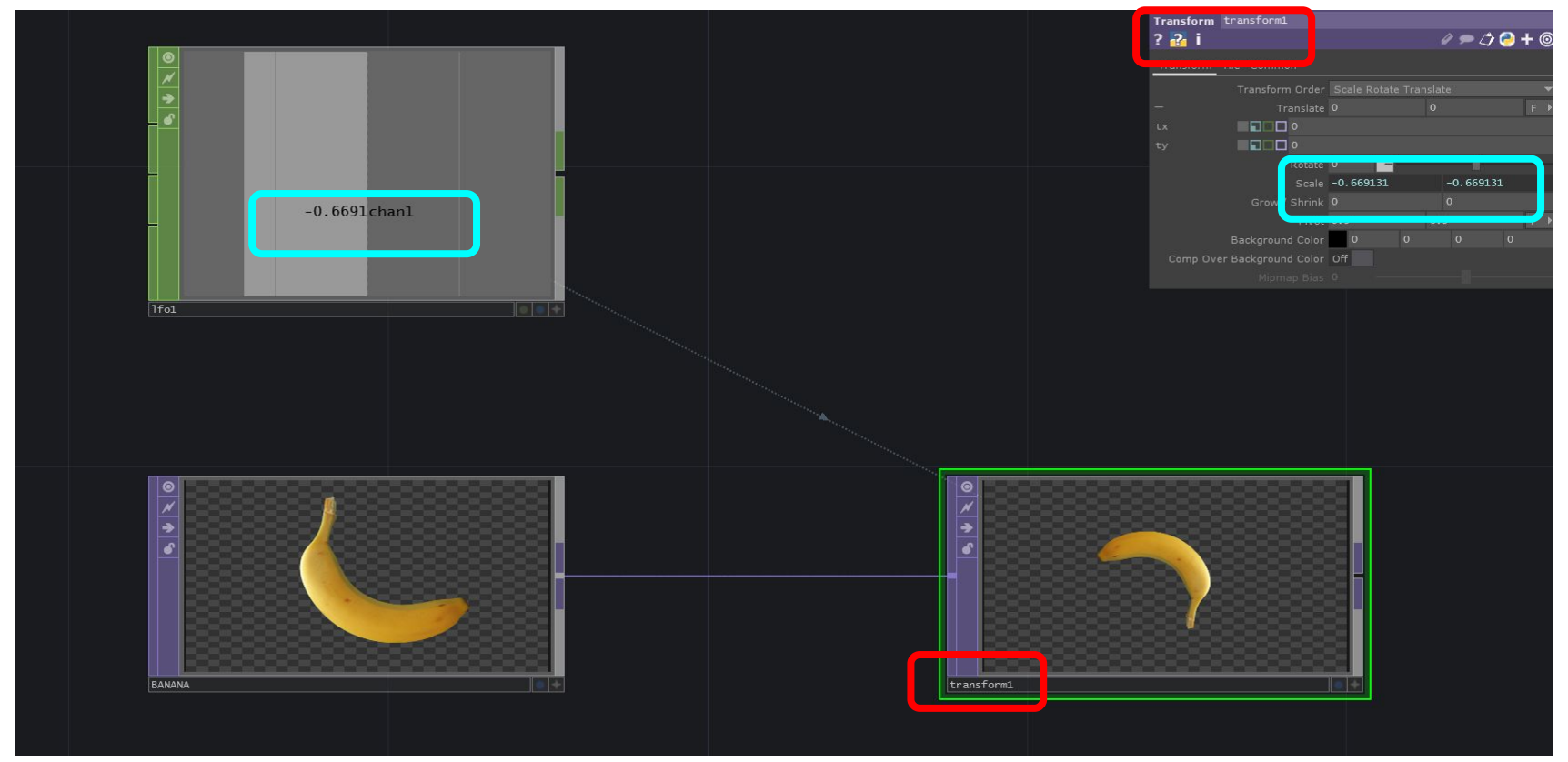

#### **ADDITIONAL ASSIGNMENT**

#### ADDITIONAL

- Threshold + Multiply top after the in1 > taking threshold an in as input for the multiply
	- Custom parameters (float) for threshold and softness
- add a switch after feedback and transform1 and connect both ops
	- Custom parameter "Transform effect" (toggle) to control the index of the switch

Experiment with operators in feedback network

- blur
- tile
- edge